# Unit 3.5. Hardware description languages

Digital Electronic Circuits E.T.S.I. Informática Universidad de Sevilla

Jorge Juan-Chico <jjchico@dte.us.es> 2010-2020

This work is licensed under the Creative Commons Attribution-ShareAlike 4.0 International License. To view a copy of this license, visit http://creativecommons.org/licenses/by-sa/4.0/ or send a letter to Creative Commons, PO Box 1866, Mountain View, CA 94042, USA.

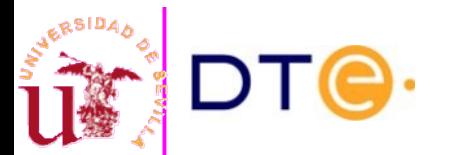

Departamento de Tecnología Electrónica – Universidad de Sevilla 1

### Contenidos

- Lenguajes de descripción de hardware
- Tipos de descripciones
- Estructura de una descripción Verilog
- Verilog: sintaxis y estructuras principales
- Banco de pruebas y simulación
- Síntesis desde LDH en FPGA
- Herramientas de diseño básicas

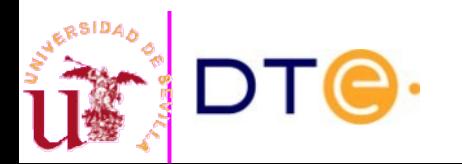

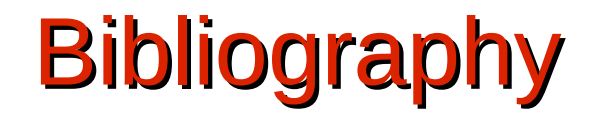

- Recommended:
	- LaMeres book:
		- 5.1, 5.2, 5.3: introduction to hardware description languages and to the modern digital design flow.
	- Verilog course based on examples [\[web](https://gitlab.com/jjchico/curso-verilog.v)]
		- Unit 1: introduction.
		- Unit 2: test benches.
		- Unit 3: combinational circuits
- Verilog reference (use when coding in Verilog)
	- Verilog HDL Quick Reference Guide (Verilog-2001 standard)
	- LaMeres 5.4 to 5.7: Verilog language, functional and structural descriptions and logic primitives.

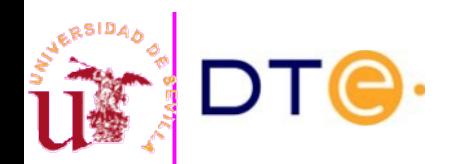

# What is a hardware description language?

- Formal language used to describe the behavior of an (digital) electronic circuit.
- Similar to a programming language but with notable differences:
	- Most statements "execute" concurrently
	- Every statement is translated to a circuit block

```
// AND operation
// AND operation
x = a & b;
x = a & b;
// OR operation
// OR operation
y = a | b;
y = a | b;
// Combinational function z = xy' + x'y
// Combinational function z = xy' + x'y
z = x \& \sim y \mid \sim x \& \ y;
```
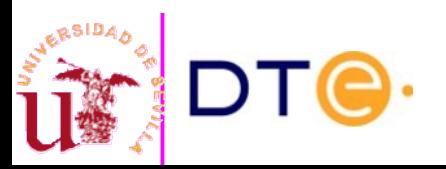

### Why are HDL's useful?

- Simulación
	- Using a circuit description, a software tool (simulator) can check how the circuit will operate before building the real circuit.
- Automatic synthesis
	- Automatic circuit implementation using software tools
	- Equivalent to software's "compilation"
	- Makes digital design really simple and productive
	- Be careful! The designer should know what the tool can and cannot do.

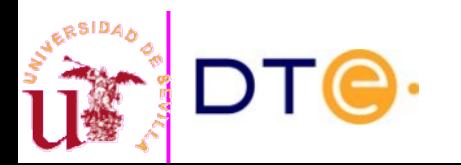

# VHDL vs Verilog

- VHDL
	- More complex syntax (ADAlike)
	- More strict syntax (reduce errors)
	- Better support for big designs
- Verilog
	- More simple syntax (C-like)
	- Easier to learn (I think...)
	- Language versions
		- Verilog
			- 1995, 2001, 2005
		- **System Verilog** 
			- 2005, 2009, 2012, 2017, ...

Both VHDL and Verilog are well supported by hardware vendors and can be used interchangeably even in the same project. It is mostly a matter of personal taste.

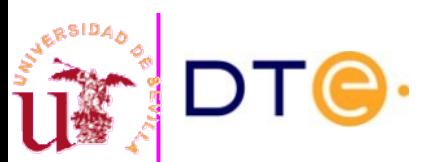

# Example: voter circuit

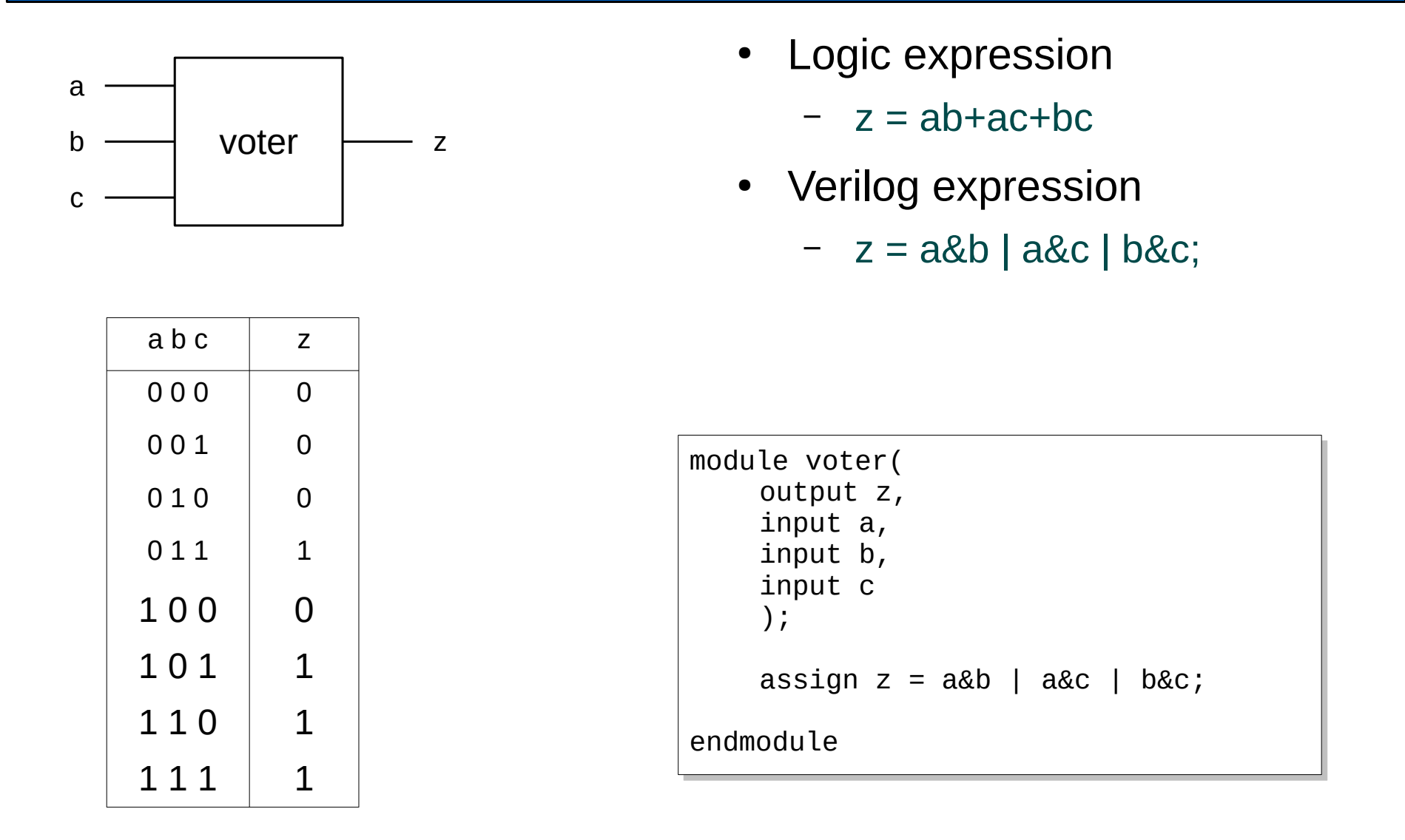

RSIDAA

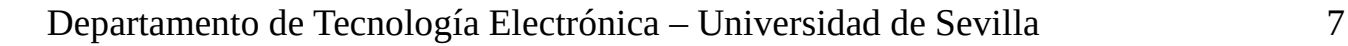

# Types of descriptions

- Functional (continuous assignment)
	- Models combinational logic by using assignment of an expression.
- Procedural (always block)
	- Allow control structures
	- Algorithmic description similar to software
	- Easier to express complex functions
- **Structural** 
	- Connection of circuit modules
	- Equivalent to a circuit schematic
	- Verilog includes logic gates as built-in modules

always @(a, b, c) if  $(a == 1)$ if  $(b == 1 \mid c == 1)$  $z = 1$ : else  $z = 0$ ; else if ( $b == 1$  &  $c == 1$ )  $z = 1$ else  $z = 0$ ; assign  $z = a \& b \mid a \& c \mid b \& c$ ;

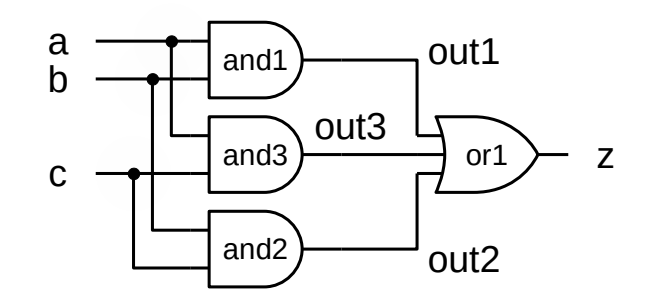

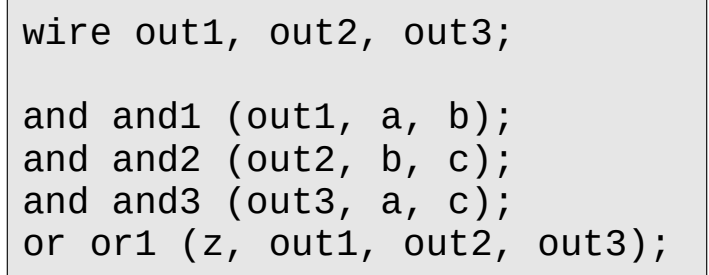

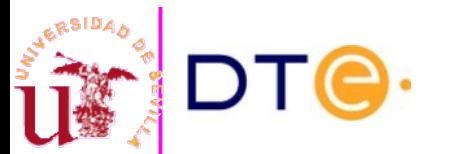

Departamento de Tecnología Electrónica – Universidad de Sevilla 8

# Verilog description structure

```
Pre-processor directives
• Module declaration
   – Module name
   – Input and output ports
• Signal declaration
   – Name and type of internal signals
• Design description
   – Processing structures
     Expressions
   – …
• Any number of modules can be described
  in a single file
  Comments
   - //, /* ... */
                                                  `timescale 1ns / 1ps
                                                 // Module: cvoter
                                                 // Conditional voting circuit
                                                 // z = ab + bc + ac if x=1// if no, z = 0;
                                                 module cvoter(
                                                     input wire x,
                                                     input wire a,
                                                     input wire b,
                                                     input wire c,
                                                     output reg z
                                                      );
                                                     wire v;
                                                     assign v = a\&b | b&c | a&c;
                                                     always @(*)
                                                          if (x == 1)Z = V;
                                                          else
                                                              z = 0;endmodule // cvoter
```
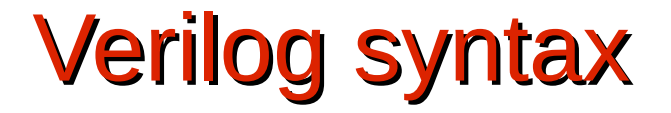

Your need a language reference if you are coding in Verilog. This is a good one.

[Verilog HDL Quick Reference Guide](http://sutherland-hdl.com/pdfs/verilog_2001_ref_guide.pdf)

by Stuart Sutherland

http://sutherland-hdl.com/pdfs/verilog\_2001\_ref\_guide.pdf

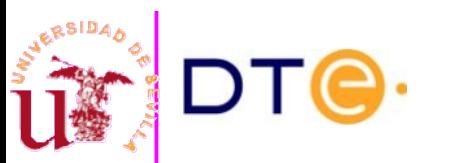

# Verilog: ports and signals

- **Basic signal types** 
	- wire: a permanent connection. Used for modules connections and "assign".
	- reg: a variable that can be assigned multiple times. Used in procedures like "always".
- An internal signal is automatically created for every input/output port (with the same name)
- Signal type can be declared with the port list or in the body of the module. By default, signals are of type "wire".

```
`timescale 1ns / 1ps
// Module: cvoter
// Conditional voting circuit
// z = ab + bc + ac if x=1// if no, z = 0;
module cvoter(
    input wire x,
    input wire a,
    input wire b,
    input wire c,
    output reg z
    );
    wire v;
    assign v = a\&b | b&c | a&c;
    always @(*)
        if (x == 1)Z = V;
        else
             z = 0;endmodule // cvoter
```
# Verilog: continuous assignments

- Circuit behavior description by using an expression.
- Direct way to describe a logic function if the logic expression is already known.
- Many operators can be used in expressions: logic, arithmetic, etc.
- Continuous assignments can only assign "wire" type signals.

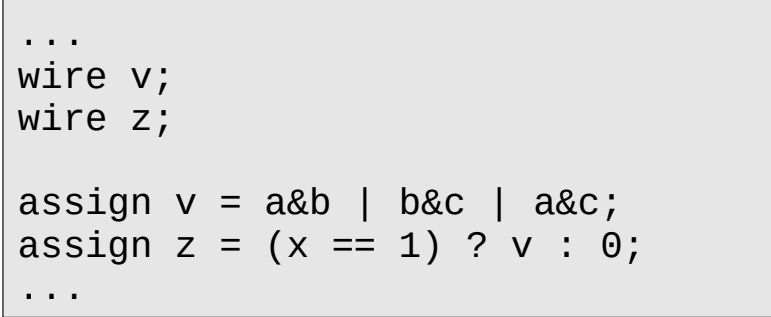

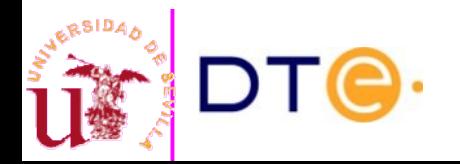

# Verilog: procedural blocks

- Circuit behavior description by using control structures: *if*, *case*, *for*, etc.
- Similar to software, but the circuit doesn't "execute" a procedure at all.
- Only variables (type reg) can be assigned in a procedure.
- Main types of procedures in Verilog:
	- initial
		- Dvaluated only once during simulation.
		- Mainly useful in test benches (we'll see later).
	- always
		- Constantly evaluated during simulation.
		- A "sensitivity list" may control when the procedure's evaluation starts.

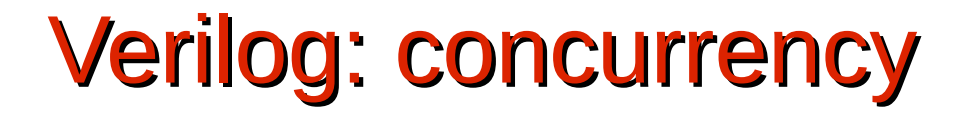

- All these structures are evaluated (during simulation) concurrently: the order in which they are placed in the Verilog source file does not matter.
	- Continuous assignments.
	- Procedural blocks.
	- Module's instances.

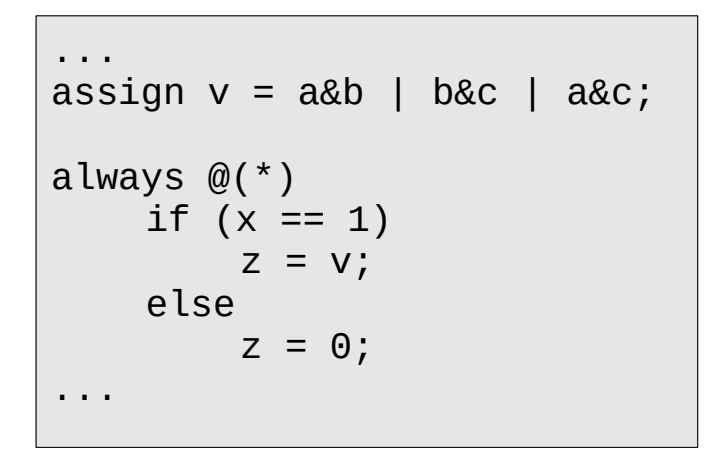

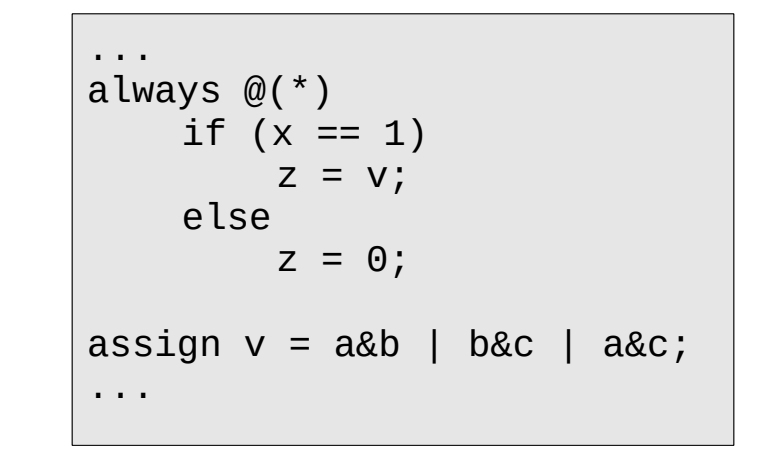

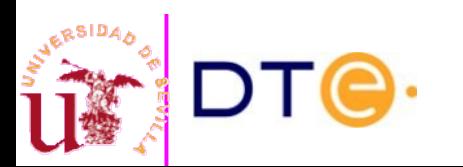

### Design process using Computer-Aided Design (CAD) tools

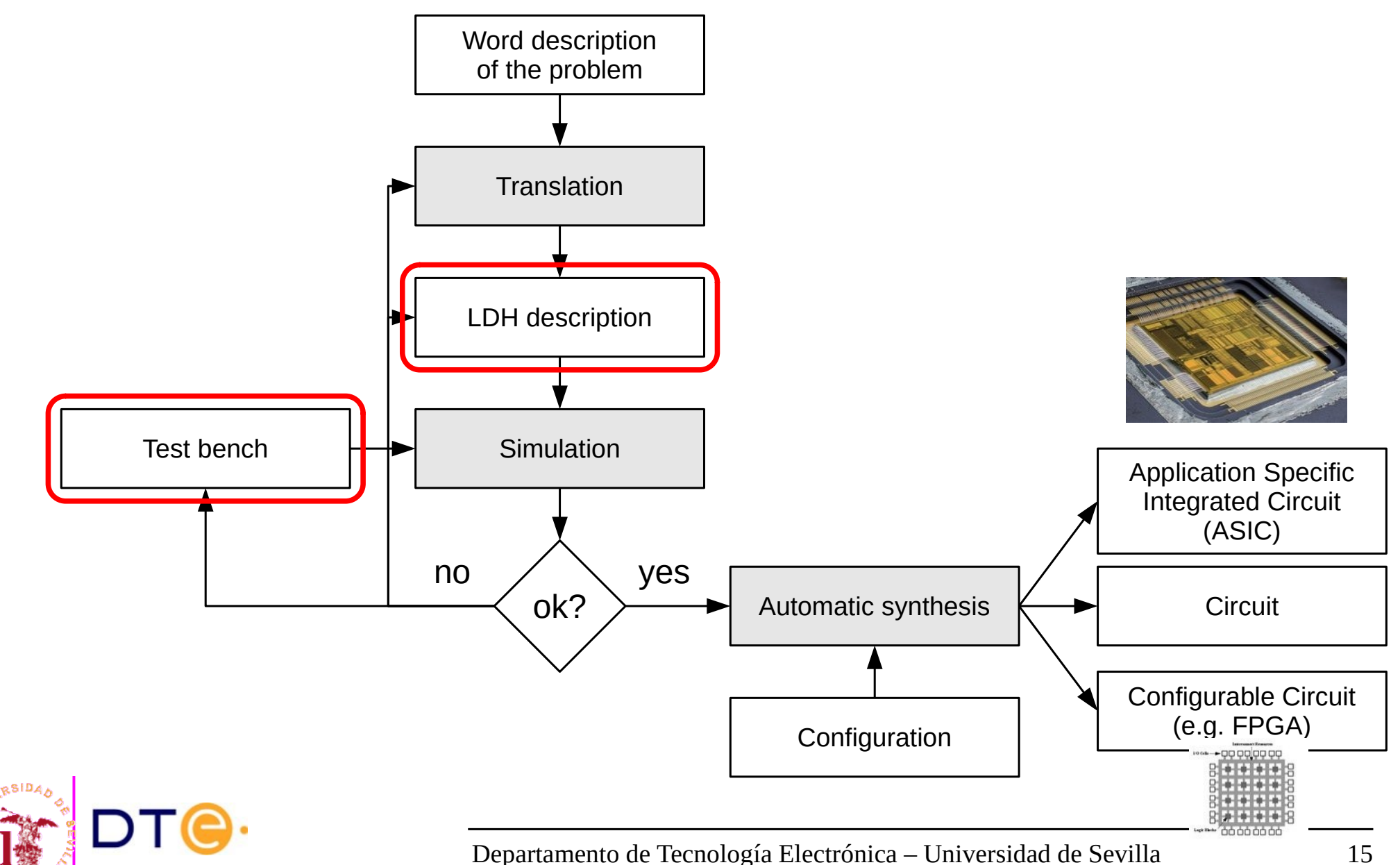

# Test bench and simulation

- A test bench is a module that contains:
	- A circuit to be simulated: Unit Under Test (UUT)
	- Verilog statements that generate the input signals to the UUT
	- Verilog simulator directives that control the simulation: time resolution, result printing, simulation ending, etc.
- **Test bench characteristics** 
	- A TB is not intended to be implemented, only to be simulated.
	- A TB includes Verilog structures than are only useful for simulation (are not part of the circuit description).
	- A TB module has no inputs or outputs.

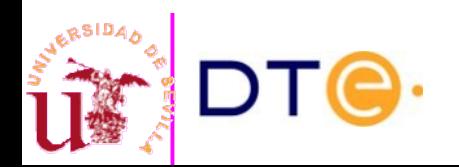

### Test bench and simulation

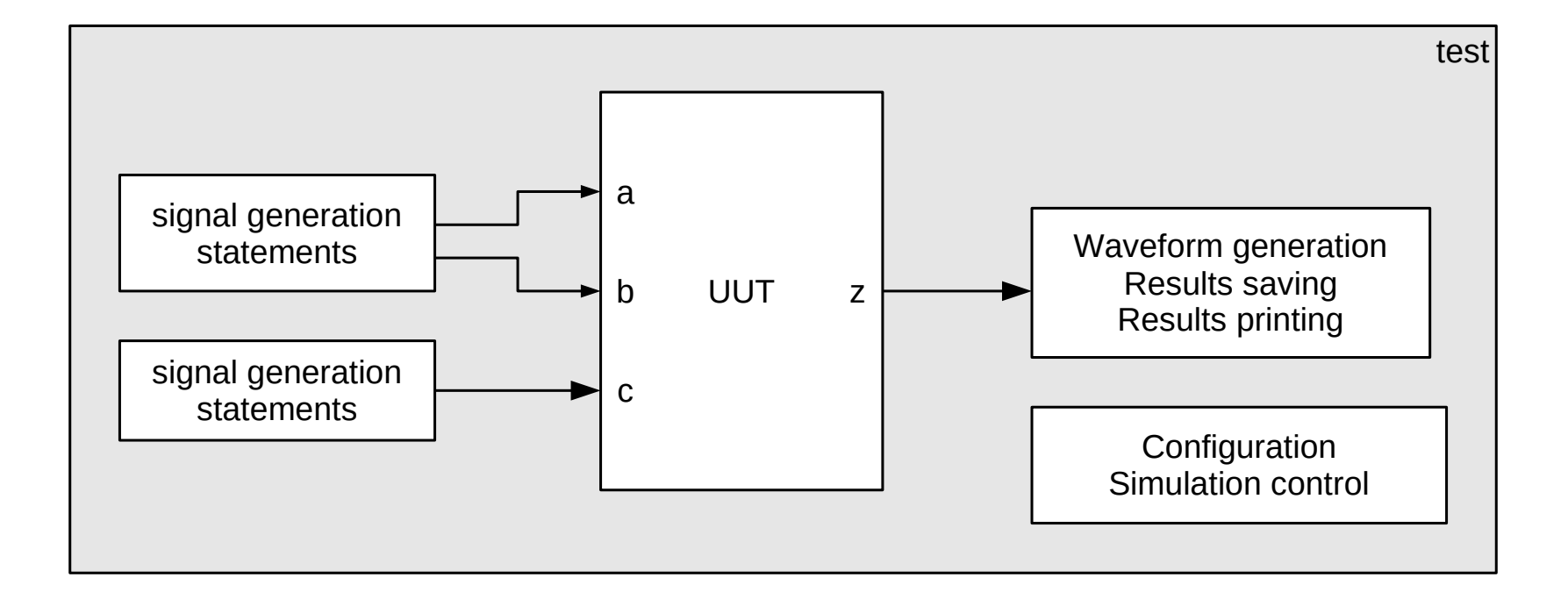

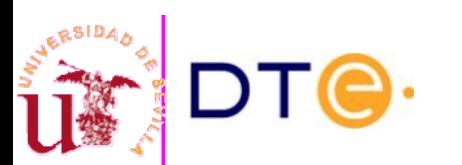

### FPGA

- **FPGA** 
	- Field Programmable Gate Array
	- Array of configurable logic devices and connections.
- Configurable Logic Block (CLB)
	- Can be configured to make any logic operation: AND, OR, XOR, etc.
- Input-Output Block (IOB)
	- Can be configured as input or output terminals and connected to internal signals.
- Interconnections
	- Can be configured to interconnect CLB's and IOB's at will.

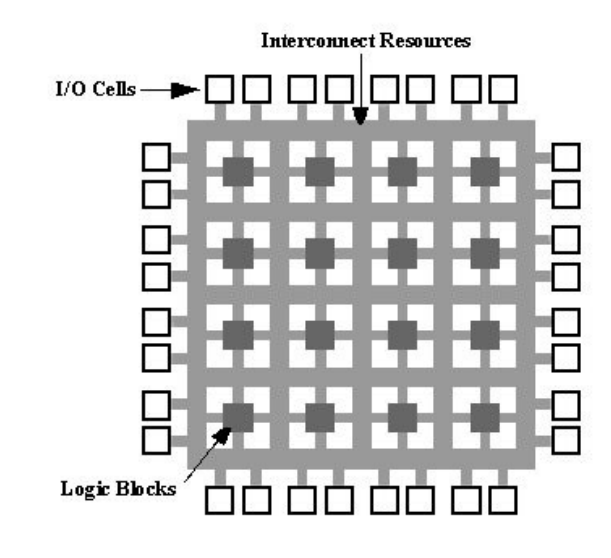

[https://en.wikipedia.org/wiki/Field\\_Programmable\\_Gate\\_Array](https://en.wikipedia.org/wiki/Field_Programmable_Gate_Array)

### FPGA

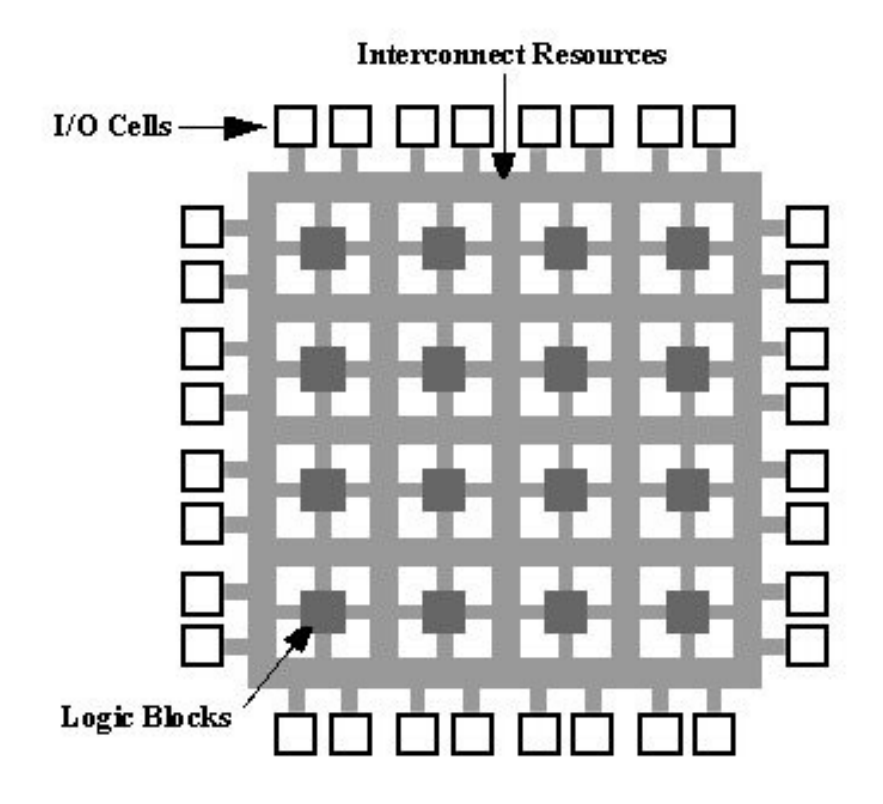

http://commons.wikimedia.org/wiki/File:Fpga1a.gif

Xilinx XC4010-6

Xilinx XC4010-6. Dominio Público https://www.flickr.com/photos/34923408@N07/22054207552/

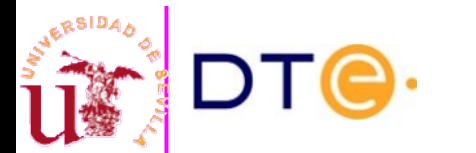

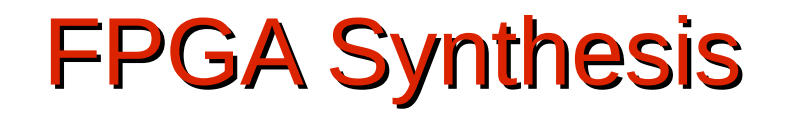

- LDH synthesis over FPGA
	- HDL code is analyzed and HDL structures are mapped to actual logic devices (mapping).
	- CLB's are selected (placement) and configured to implement the functionality of necessary logic devices.
	- Interconnections between CLB's and IOB's are configured (routing).
- **Restrictions** 
	- Only a subset of HDL constructions can be synthesized.
	- Every vendor may have its own restrictions.

#### RULE

If the designer cannot imagine what the circuit will look like, the synthesis tool cannot do it either

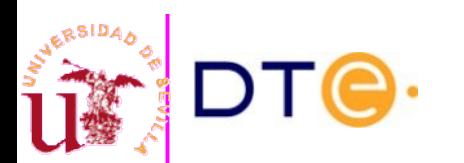

Departamento de Tecnología Electrónica – Universidad de Sevilla 20

### FPGA Synthesis

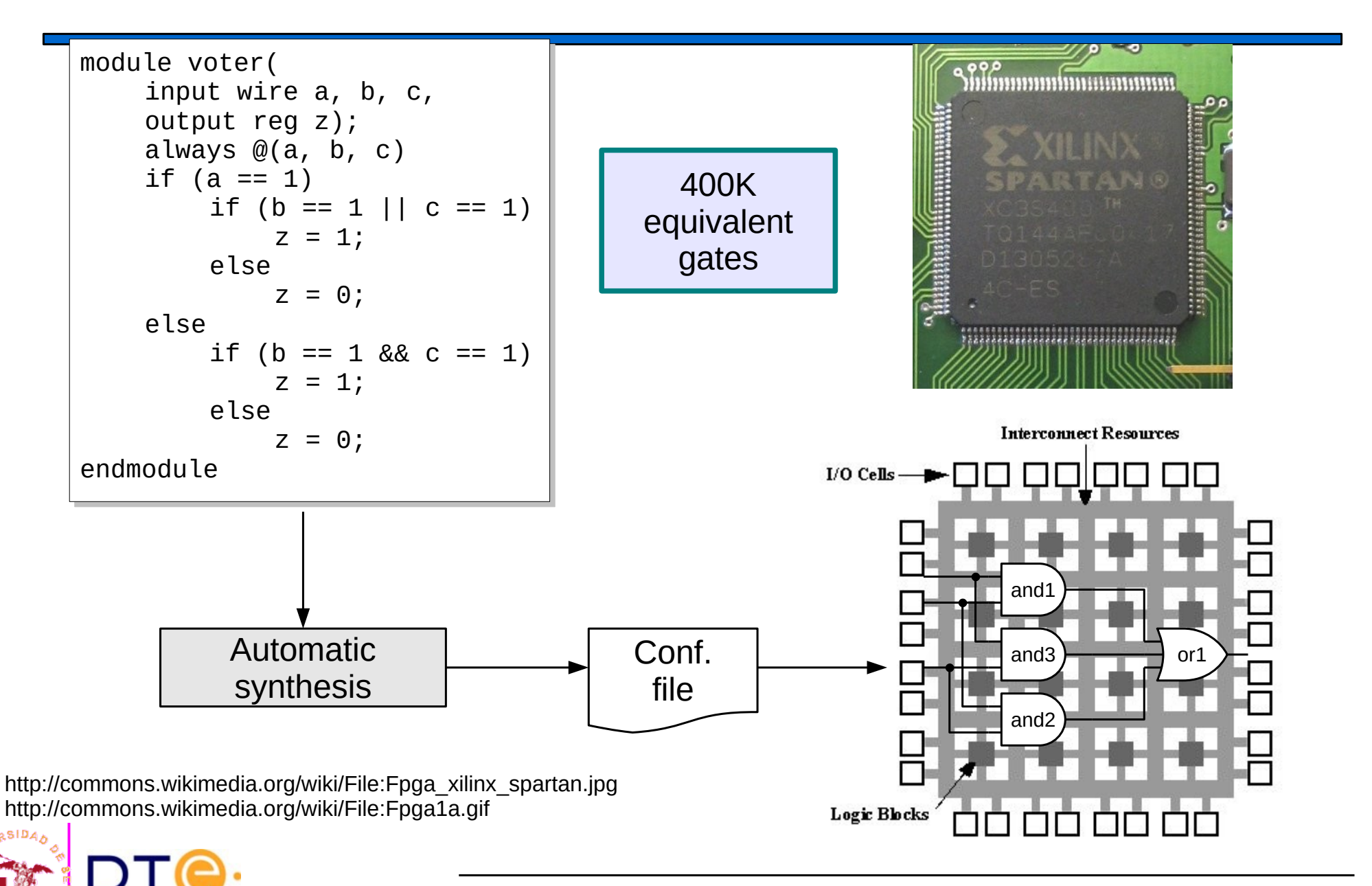

### FPGA Synthesis

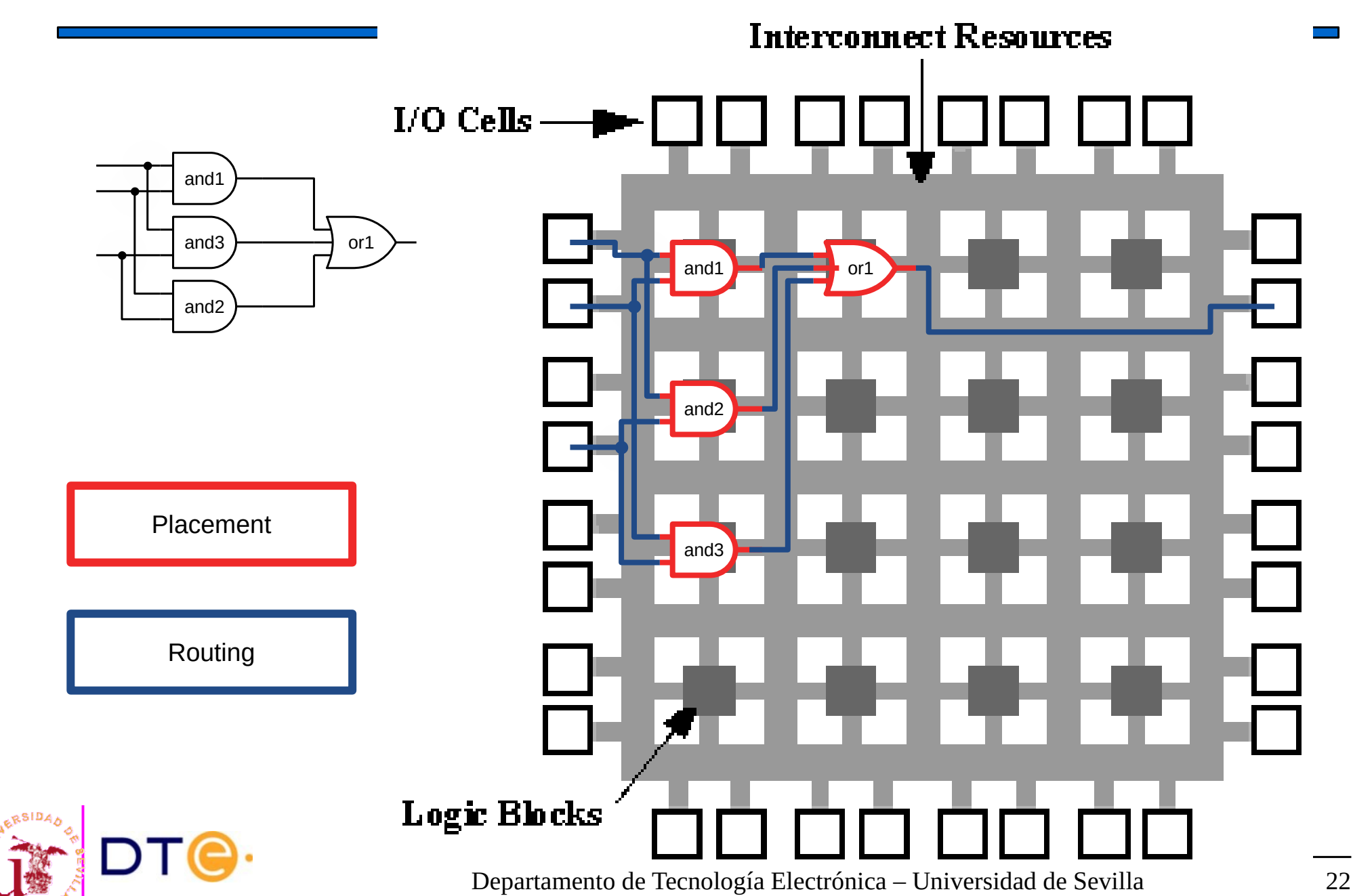

### Design CAD Tools

- **Text editor** 
	- Verilog code writing
- Verilog compiler
	- Code analysis. Error detection
- Simulator
	- Test bench simulation
- Synthesis tools
	- Circuit implementation on a given technology
	- Depend on the technology provider
	- Example: FPGA
- Integrated environment
	- Includes everything above
	- Normally provided by the technology vendor

# Icarus Verilog + Gtkwave

- **Icarus Verilog** 
	- Small and simple Verilog compiler and simulator.
	- Command line interface.
- Gtkwave
	- Waveform viewer: to plot simulation results.
- Text editor  $+$  Icarus  $+$  gtkwave
	- Basic Verilog development environment.
	- Very light
		- Icarus  $(6.5MB) + G$ tkwave  $(4.7MB) = 11.2MB$  (Ubuntu 20.04)
	- Easy to use
	- Free software

### Icarus Verilog in GNU/Linux (recommended!)

- Icarus and Gtkwave are available in most GNU/Linux distributions
- Installation in Debian/Ubuntu:
	- Install packages "iverilog" and "gtkwaves"
- Text editor
	- Any text editor should work
	- E.g. Gedit.
		- Standard editor in Ubuntu
		- Verilog syntax highlighting.
- Ubuntu installation using a terminal:

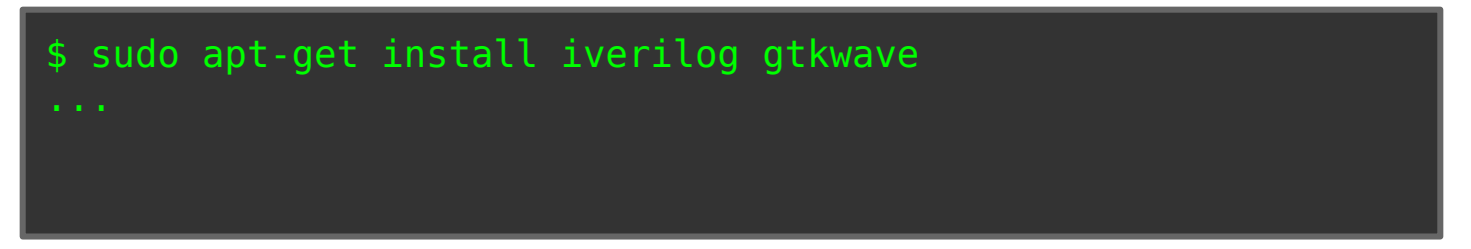

### Icarus Verilog + Gtkwave in MS-Windows(TM)

- Look for iverilog + gtkwave installer at www.bleyer.org
	- Install the software in a path without spaces
	- E.g. "c:\iverilog".
- Check: open a command line (cmd, powershell, etc.)
	- Try executing "iverilog".
	- If the command is not found, add the installation paths to Windows configuration:
		- c:\iverilog\bin
		- c:\iverilog\gtkwave\bin
- Text editor: use a good one. E.g.:
	- Notepad++
	- Atom
	- VSCodium

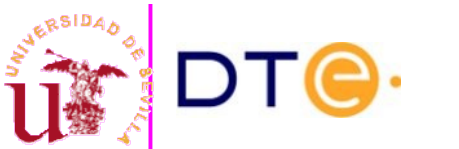

[Iverilog Windows installation](https://www.youtube.com/watch?v=3Xm6fgKAO94&t=6s)

### Icarus Verilog + Gtkwave typical session (Linux)

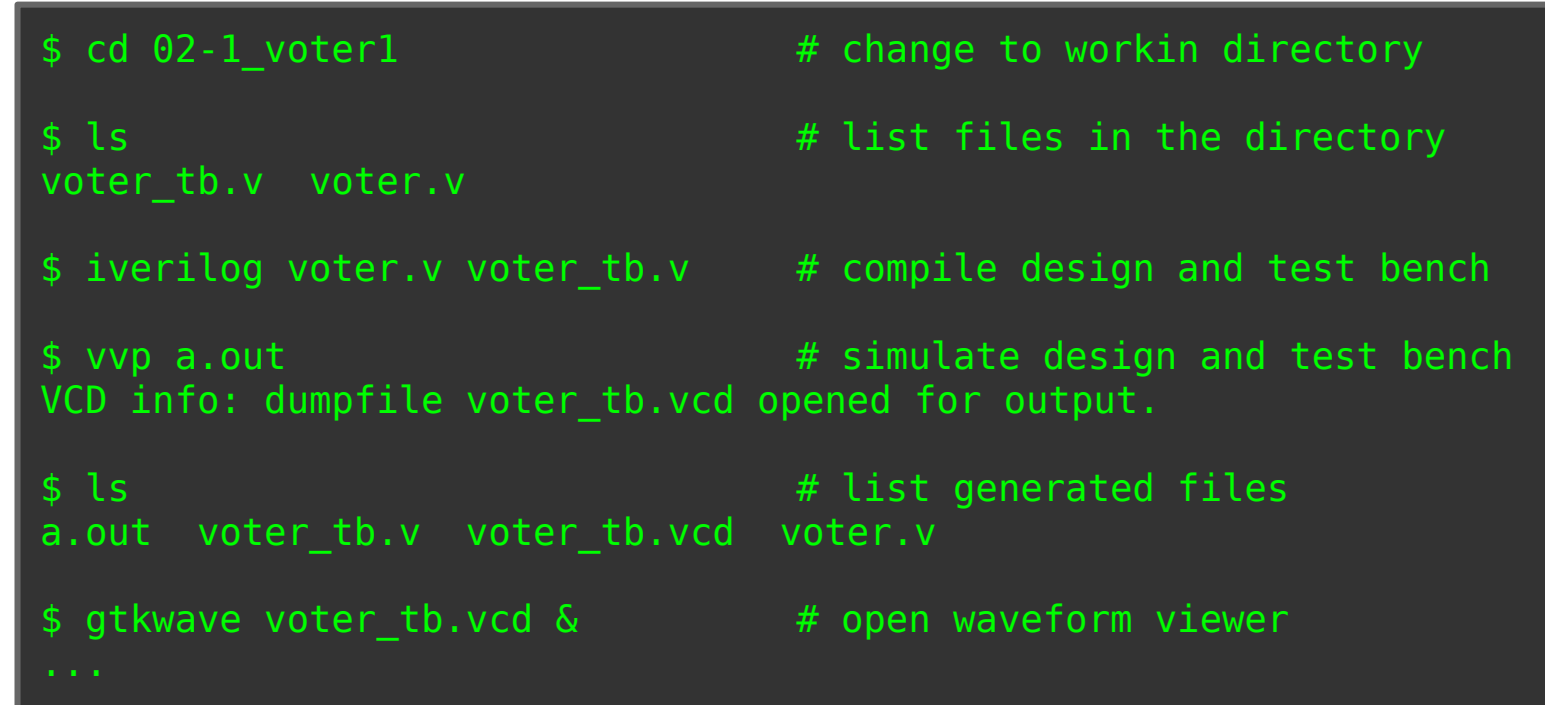

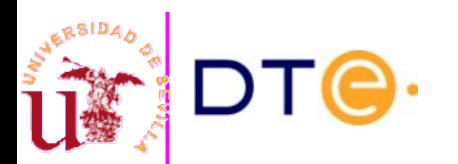

# Xilinx's integrated environments

- Xilinx
	- One of the main FPGA verndors
- Two design environments available
	- ISE: old FPGA devices.
	- Vivado: newer FPGA devices.
- Only for Xilinx FPGA's
- Includes everything: code editor, simulator, synthesis tools and much more.
- Complete but can be complex for beginners.
- Heavy to download ( $\sim$ 5GiB) and install ( $>$ 10GiB).
- Web registration required to obtain a free licence.
	- Free license for academic use with limitations.
- MS-Windows and GNU/Linux versions.

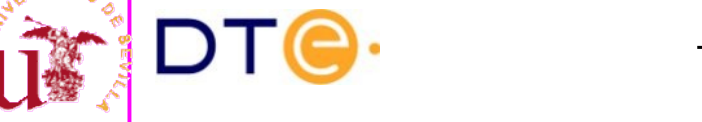

# WWW environment: EDAPlayground

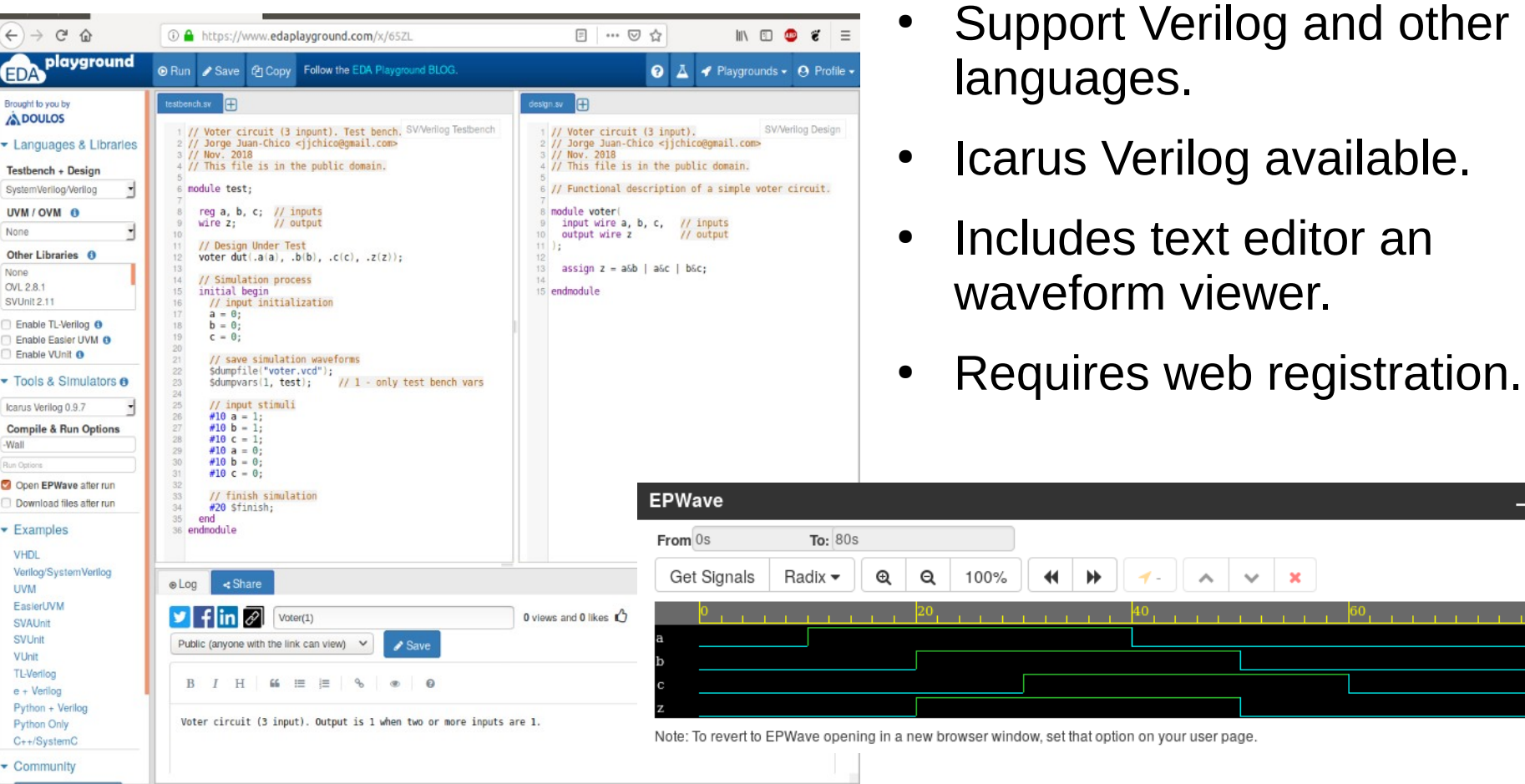

<https://www.edaplayground.com/>

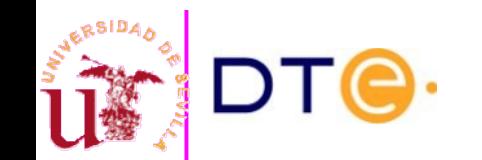

 $- x$ 

### Examples-based Verilog course

- Verilog examples with complete comments.
- Includes all concepts in the course.

[verilog-course.v](https://gitlab.com/jjchico/verilog-course.v)

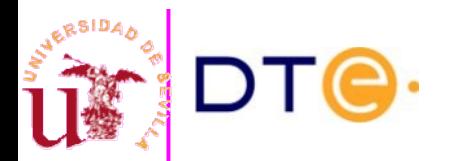

# Summary. LDH

- Behavioral description of digital circuits.
- Various description styles and levels
	- Structural, functional and procedural.
- Objectives:
	- Simulation before implementation.
	- Automatic implementation (synthesis).
- Standard modern digital circuit design methodology

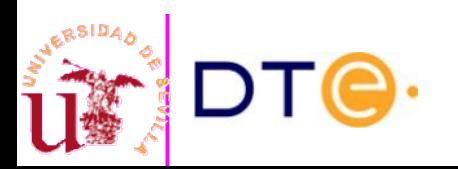